Solicita la operación, tu gestor iniciará el proceso desde la oficina.

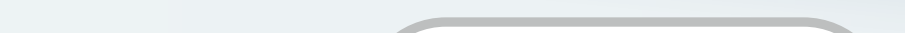

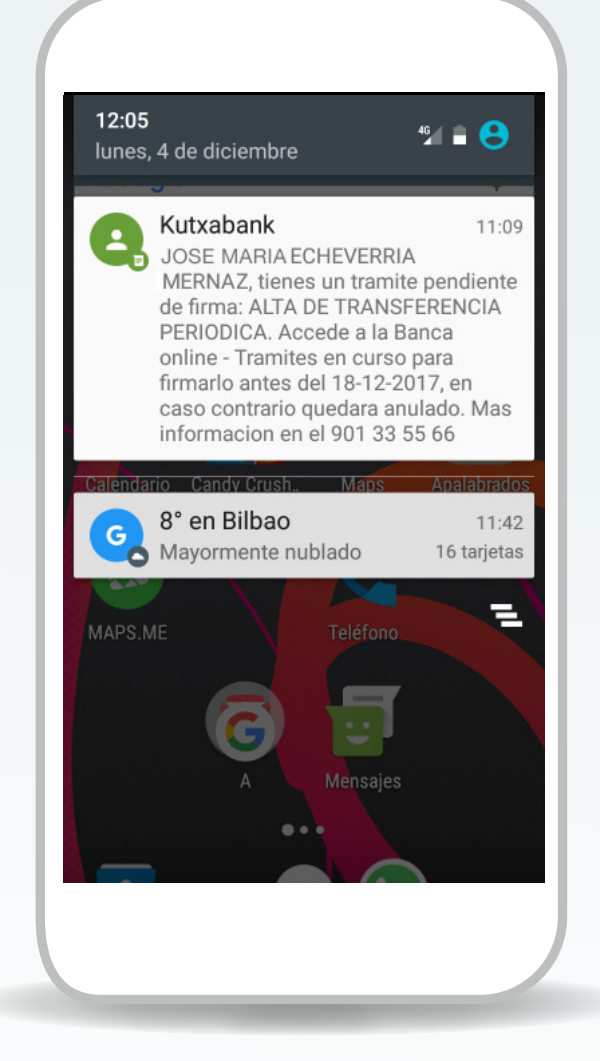

Te enviaremos un SMS avisándote de que la operación está pendiente de firma.

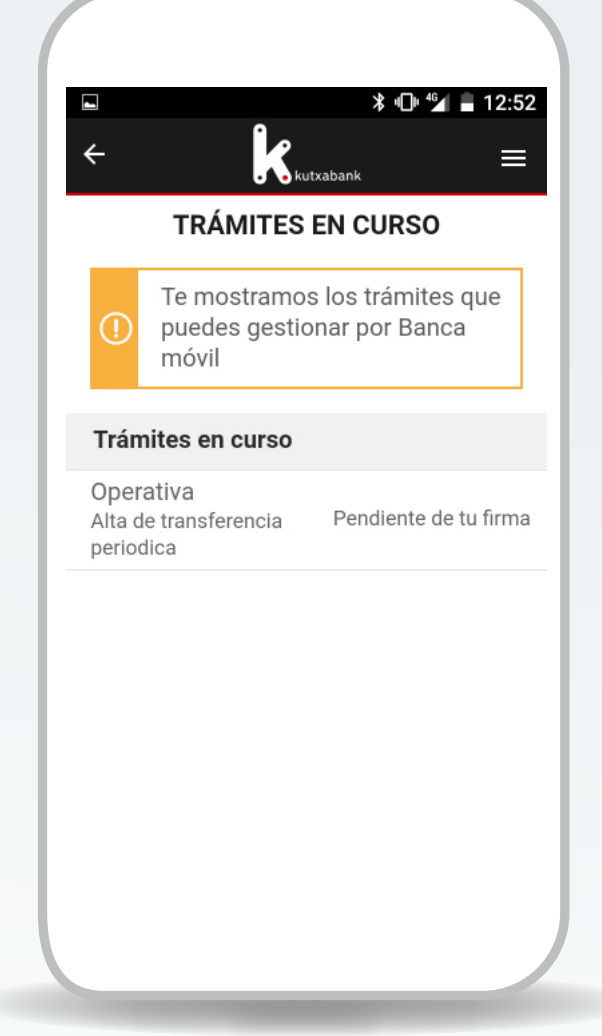

Accede con tus claves a banca móvil/online a «Trámites en curso».

### **PASO 1**

## **PASO 2 PASO 3**

# Firma a distancia

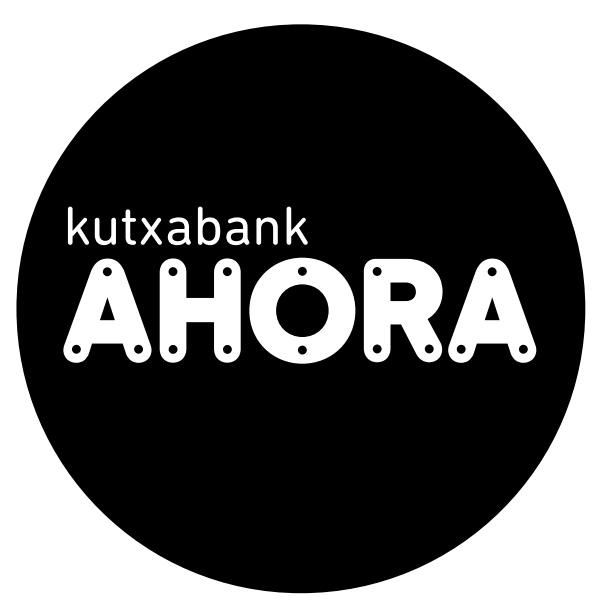

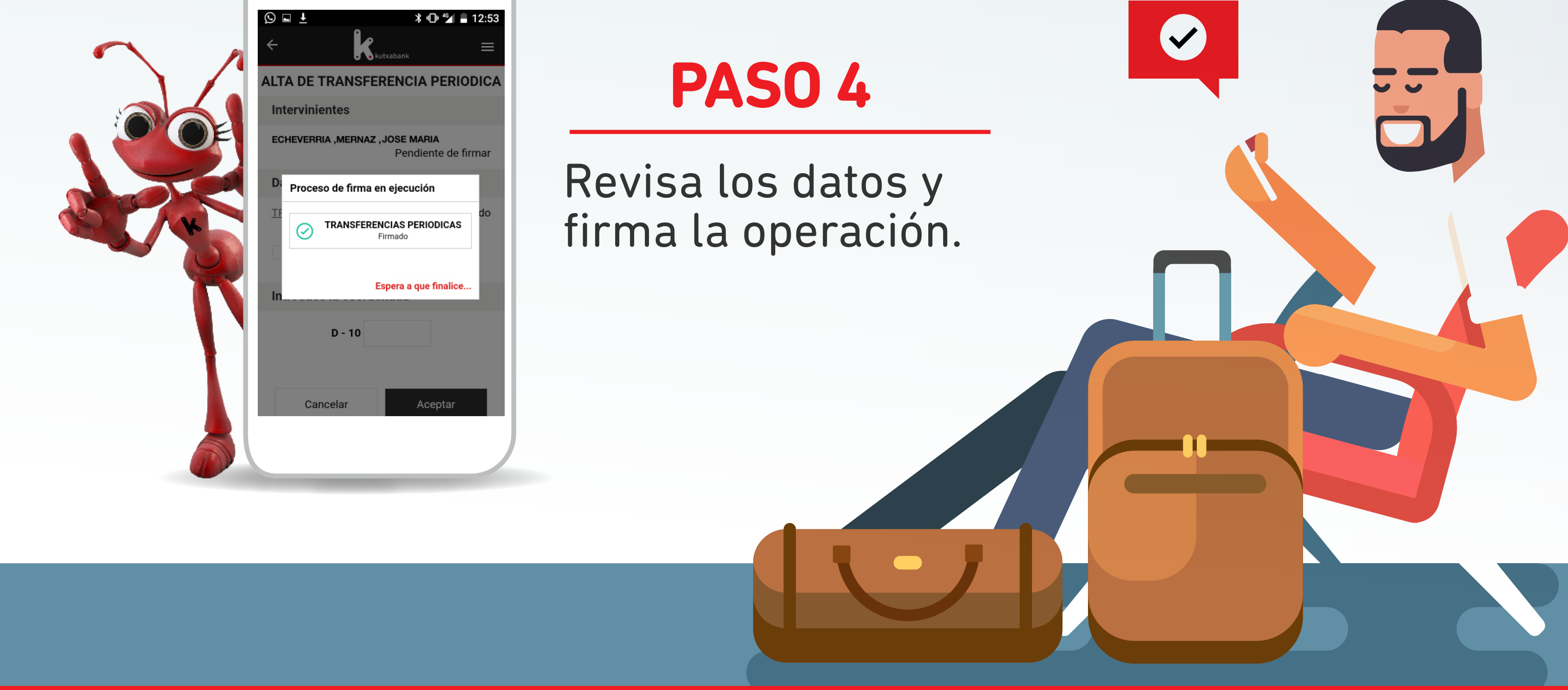

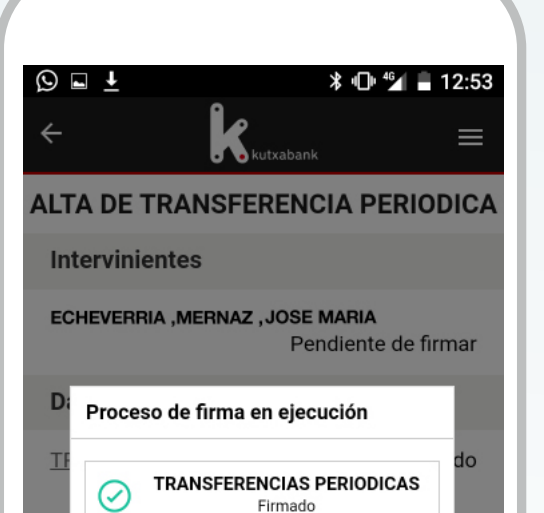

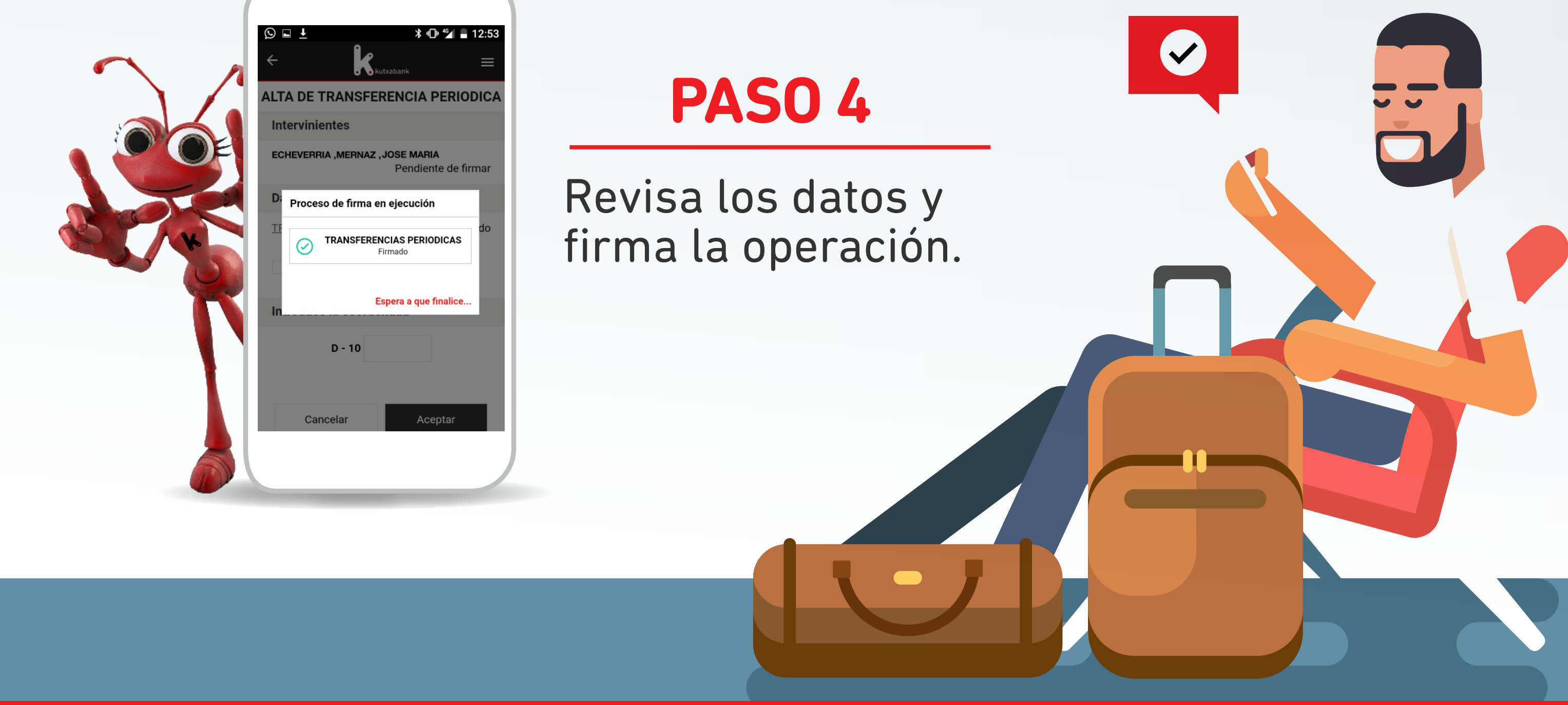

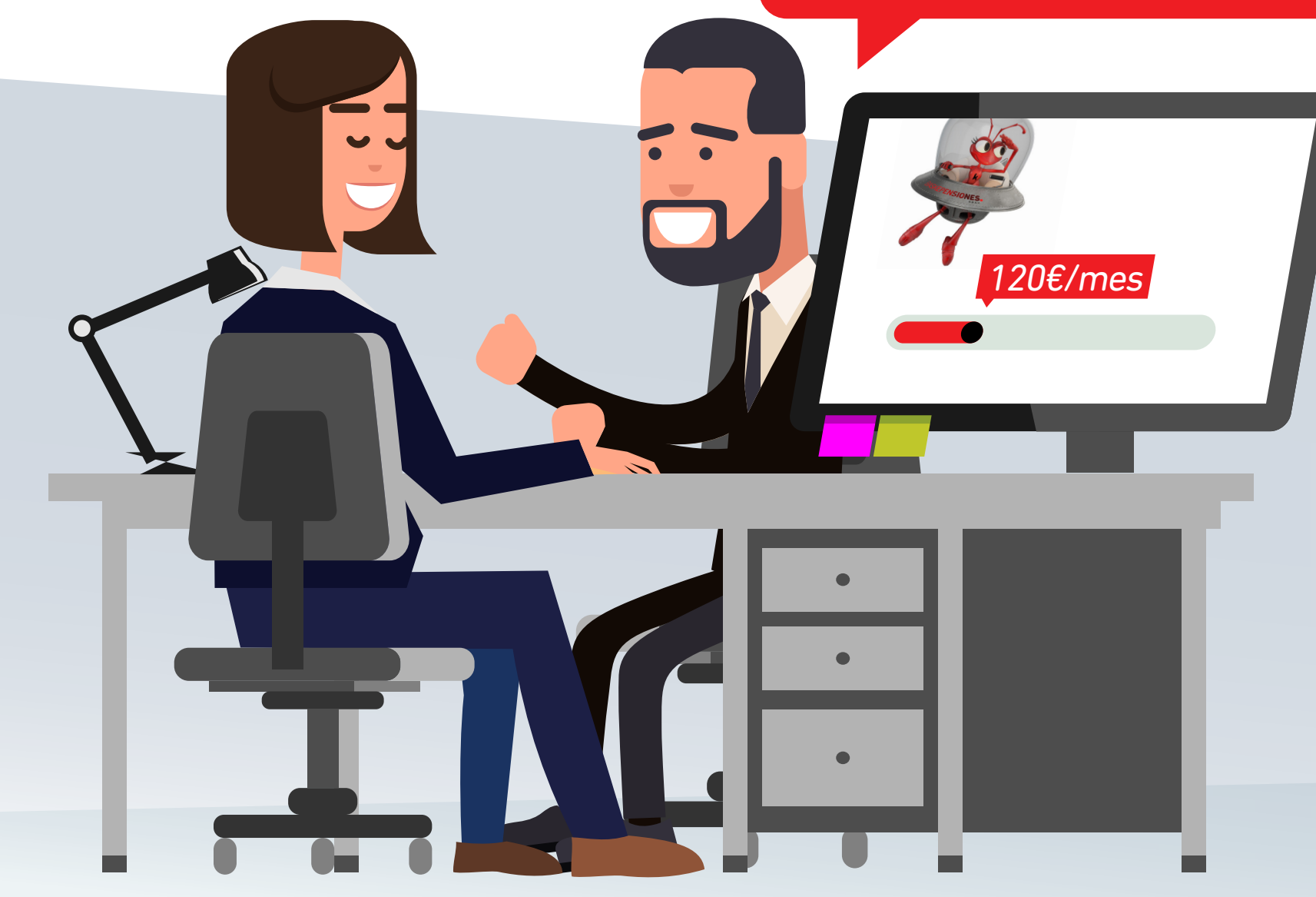

Discúlpame, ando con prisa. Tengo que coger un vuelo ahora a las 12:00 a.m.

### Publicidad